## Comment collecter les logs (journaux) MegaRAID pour DIVAR IP 6000/7000 R2 ?

Les comportements bizarres du **Divar IP 6000/7000 R2** partent d'une cause première qu'il faut trouver. Les fichiers journaux sont les plus complets et ceux aident l'équipe du support technique central à trouver la cause et à vous fournir une assistance supplémentaire.

Cet article vous fournit un guide étape par étape sur la façon dont vous pouvez **collecter les journaux MegaRAID** pour le DIVAR IP 6000/7000 R2.

## **Guide étape par étape**

1. Double-cliquez sur l'icône (qui se trouve sur le bureau) :

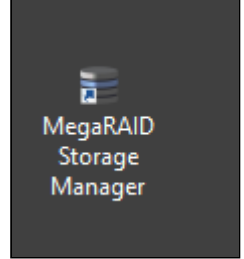

2. Cliquez sur l'adresse IP de l'unité (voir ci-dessous).

Il vous sera ensuite demandé d'indiquer vos identifiants de connexion. Vous devrez vous connecter à l'aide des informations de connexion de Windows.

Les informations d'identification par défaut sont les suivantes :

**Username**: BVRAdmin

**Password** : WSS4Bosch

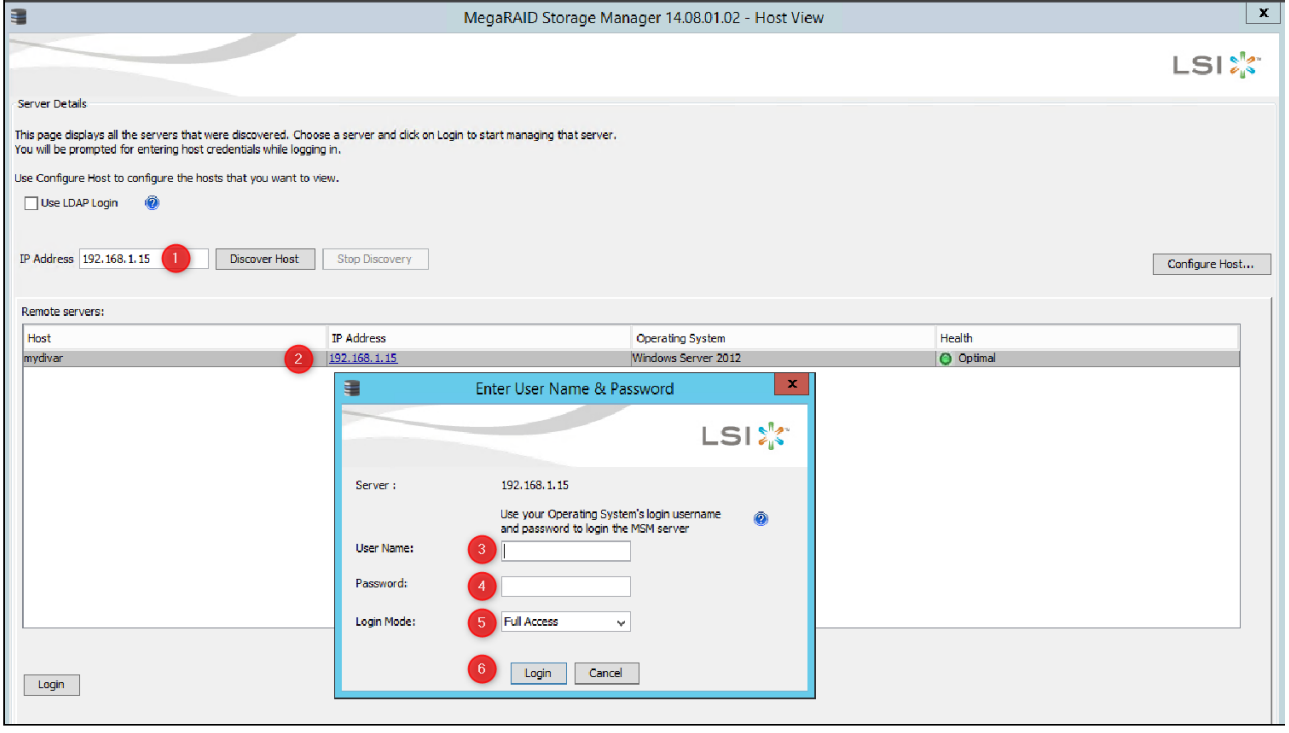

3. Allez dans le menu « **Log »**, puis sélectionnez « **Save as Text** »

Copyright Robert Bosch GmbH. All rights reserved, also regarding any disposal, exploration, reproduction, editing, distribution, as well as in the event of applications for industrial property rights.

## Comment collecter les logs (journaux) MegaRAID pour DIVAR IP 6000/7000 R2 ?

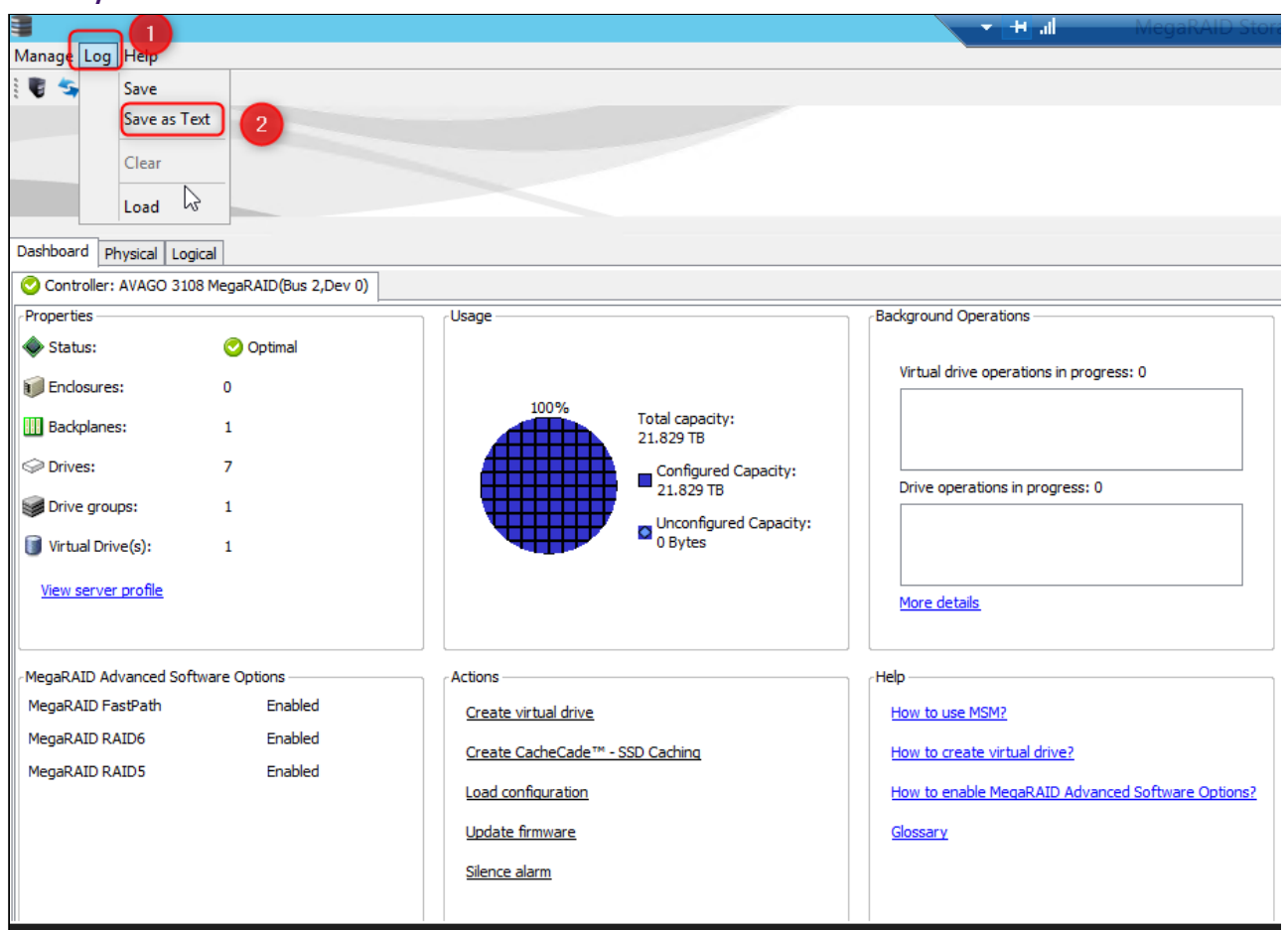

4. Enregistrez et envoyez le fichier journal .txt généré à l'équipe centrale d'assistance technique.

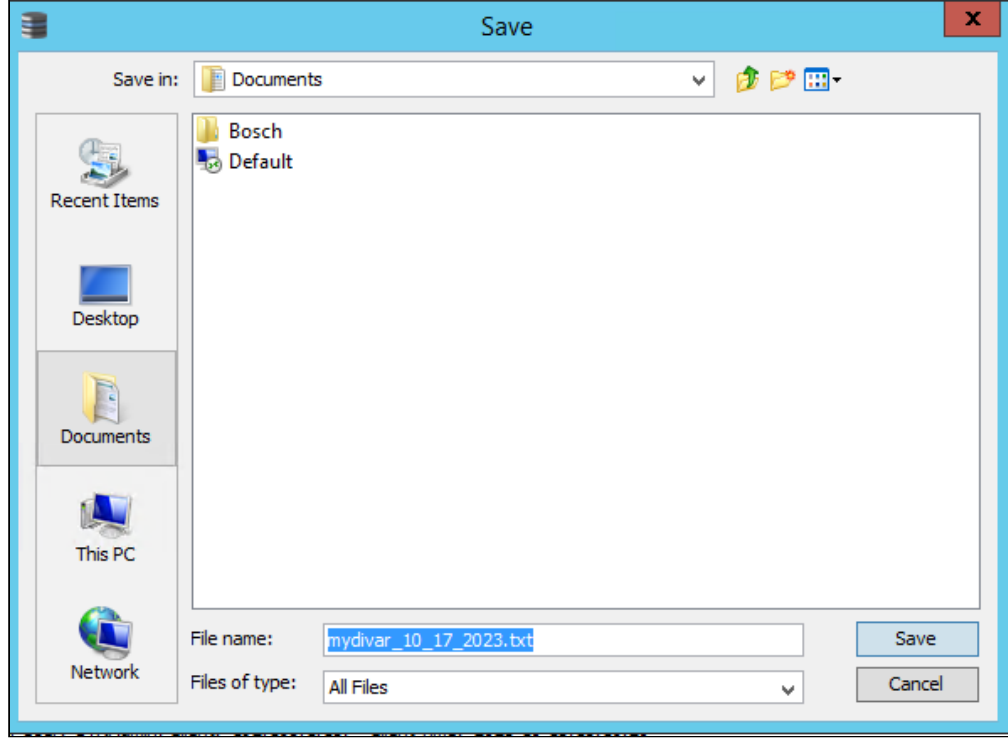

## Comment collecter les logs (journaux) MegaRAID pour DIVAR IP 6000/7000 R2 ?

**Bon à savoir :**

Si vous avez été invité à fournir **l'état d'un disque dur**, allez à l'onglet "**Physical**" dans MegaRAID Storage Manager, sélectionnez le disque dur en question dans le volet gauche et faites une capture d'écran.

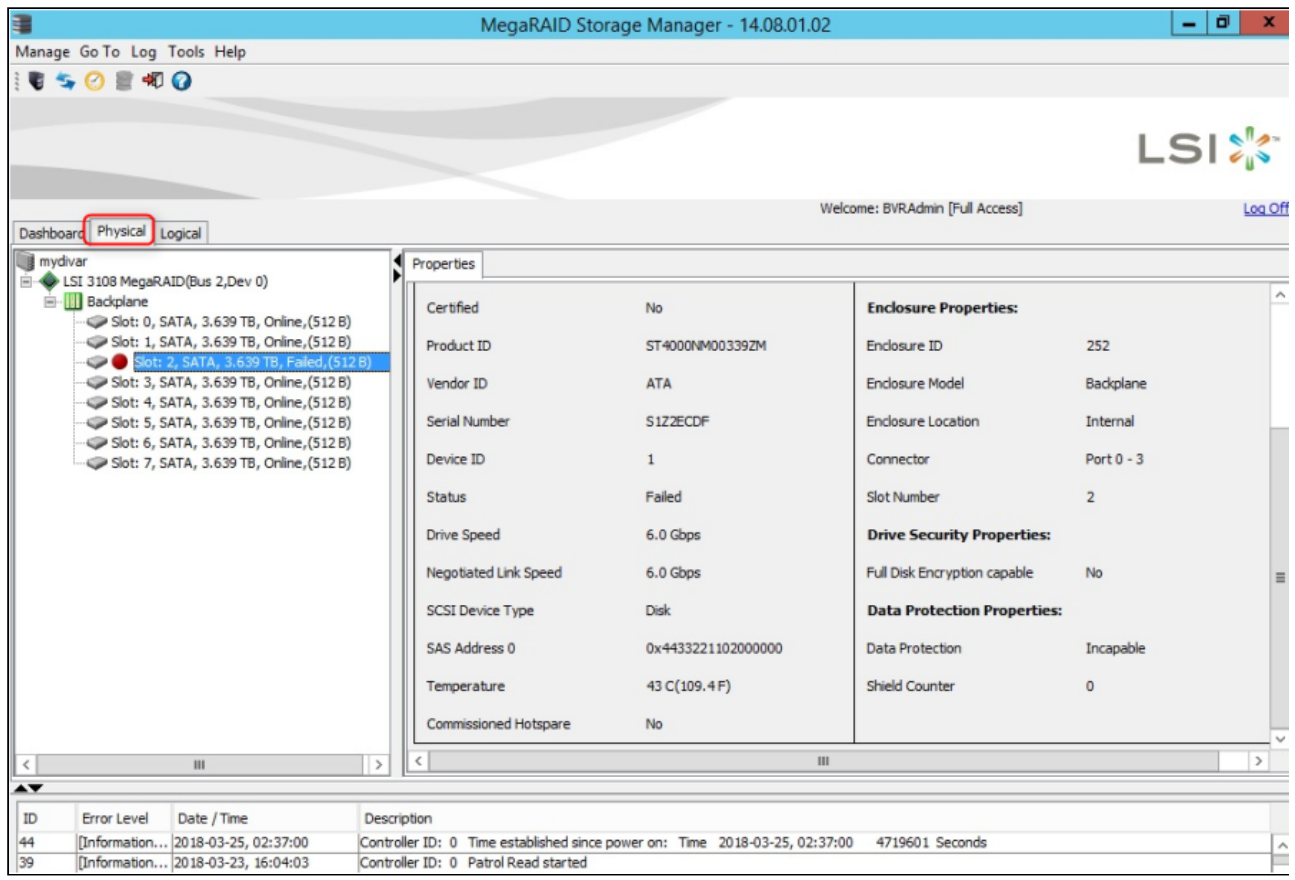

You are using an Offline Version of these Article, please ensure to regularly check the corresponding online article on the Bosch Building Technologies Knowledge Base for any updates. Use the date and version information of the document as reference. This is [25](https://community.boschsecurity.com/) created [2023, Dec 20 16:23](https://community.boschsecurity.com/)